## Cruizer II™ and Cruizer II™ RTK Software Update Details

Version: 3.1.1 Demo Release Date: 07/02/15

## Do not load demo software onto field monitor.

Download and Installation Instructions

- 1. Create a folder to store the Cruizer ll Demo. Example C:\Cruizer ll Demo
- 2. Download the Cruizer windows installer program and extract all files.

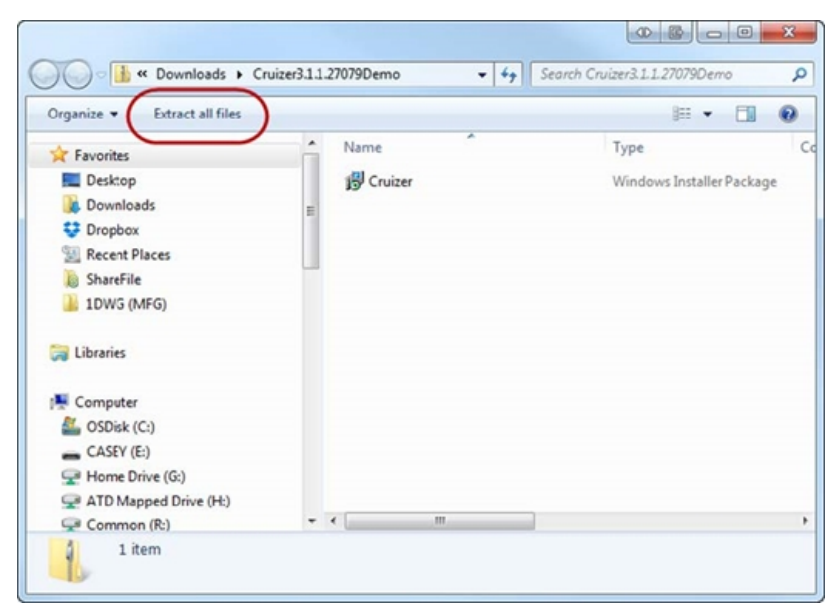

3. Browse and select the previous folder created in step 1 and click extract.

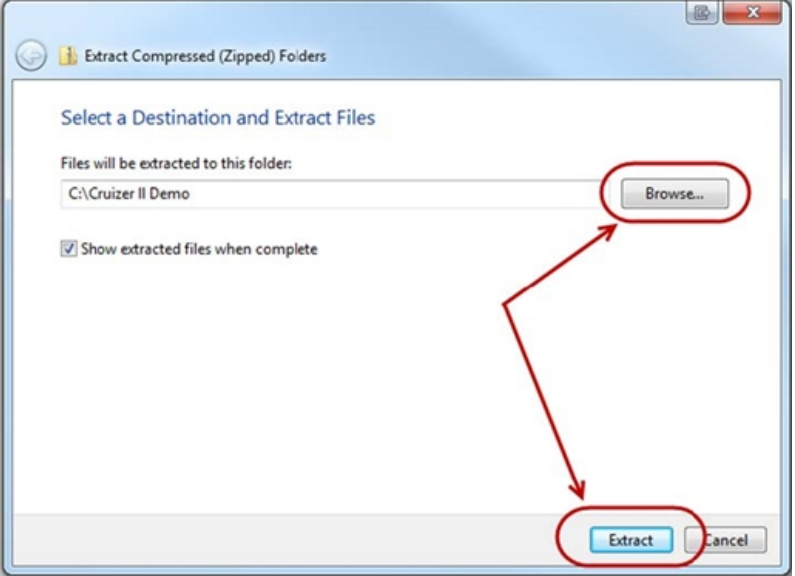

4. Find the unzipped program file and double click to run installation program.

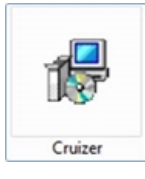

- 5. The following window will appear.
	- First click the browse icon and a window will appear.
	- Search for the folder created on the C drive in step 1 and select it.
	- Click the next icon.

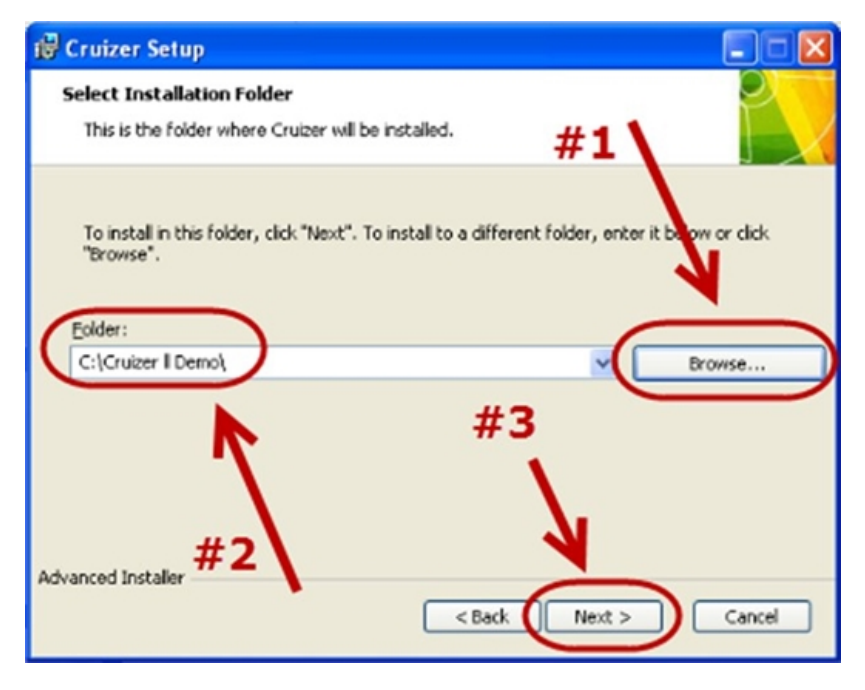

6. Select the install button. An installation screen will appear and may take several minutes.

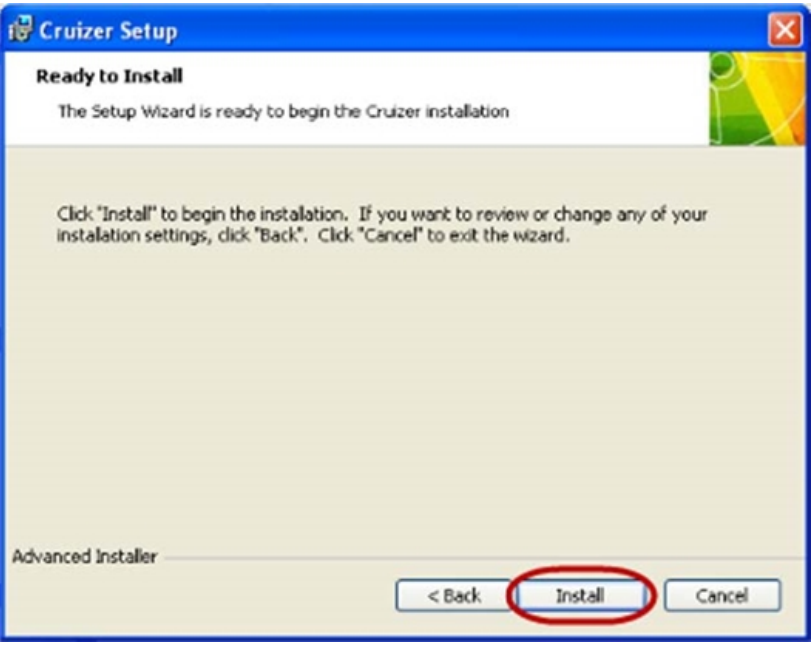

7. When installation is complete select the finish option.

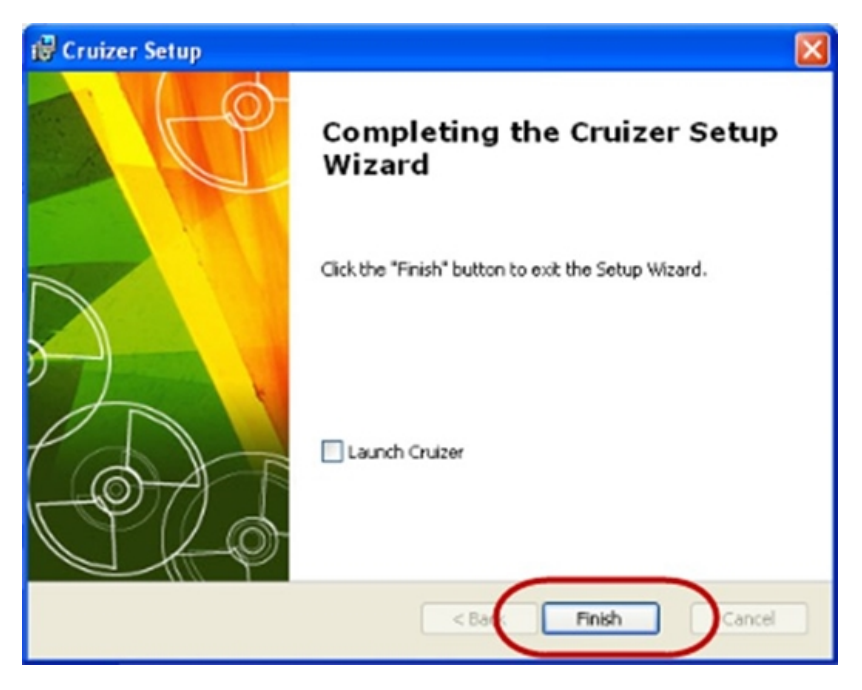

8.A shortcut on the desktop will be created automatically.